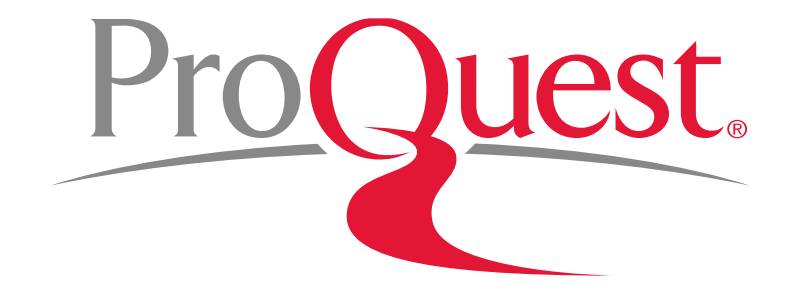

# Opciones avanzadas de búsqueda en la plataforma ProQuest

## Search Syntax – system defaults

- $\bullet$  **Queries** with **more than one word separated by space** such as **advertising campaigns** are searched with an **implicit AND**.
- $\bullet$  Truncation characters, operators and specific search fields are available to **focus queries**.
- $\bullet$  If a specific field is not entered with a search query, the **default** is to search

**Anywhere** (all indexed fields of the full record plus the full-text from ProQuest) or

#### **Anywhere except full text**

(all indexed fields of the full record, but not including the full-text).

### Linguistics – Variants detecting defaults

#### $\bullet$ **Spelling variants**

recognize and match differences in spelling between

- **American** and **British** versions of a given word *Ex:* **humor** vs. **humour**
- **English** and **older English** versions of a given word *Ex:* **sing** and **syng**

#### •**Lemmatization**

 recognize and match different grammatical forms of a word such as **plurals** and **adjectives**.

Ex: **mouse** will also produce hits on **mice**.

**tall** will also produce hits on **tallest**.

– If you do not want Lemmatization to be applied to your search, enter enter vour term in quotation marks " your term in quotation marks **" "**.

### Changing Default Search Settings

- • The default settings
	- –**Anywhere** vs. **Anywhere except full text**,
	- –**Spelling variants**

#### –**Lemmatization**

- $\bullet$ are determined by your ProQuest administrator
- • the defaults can also be activated/deactivated in the account **preferences** section of your My Research account.

### Boolean Operators

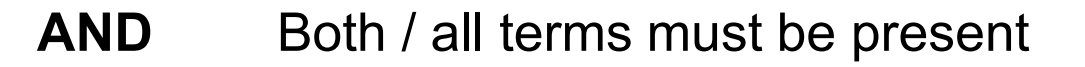

- **OR** Either term must be present
- **NOT** Eliminates hits on the term after NOT Operators

**REMINDER:** AND is implied between terms separated by a space**CANCER RESEARCH CANCER AND RESEARCH**

Use **quotation marks ("")** to search for **Exact phrases"advertising campaigns"**

#### Truncation, Wildcard, and Hyphen

- **\*** The **Truncation character asterisk** is used to replace one or more characters. It can be used at the beginning (**left-hand**), at the end (**right-hand**) or in the **middle** of a word. *Example:* **econom***\** will find **economy**, **economics**, **economical***,*
- **?** The **Wildcard character question mark** is used to replace any single character, either **inside** or at the **left** or **right** end of the word. *Example:***t?re** will find **tire, tyre, tore**, etc. **adv???** will find **advice**, **advert**, but not **advance** or **advertise**
- **-** Use a **hyphen** to indicate a **range** when searching numerical fields, such as Publication date.*Example:* **YR**(**2005-2008**)

## Proximity Operators

- $\bullet$ *PRE/#* **OR** *p/#*
- •Finds 2 or more words **within #** number of words of each other in the given order. *Ex*: **"business management" PRE/3 education***business management education* BUT NOT *education on business management*
- $\bullet$ *NEAR/#* **OR** *n/#*

Finds 2 or more words **within#** number of words of each other in **any** order. *Ex*: **computer NEAR/1 career***computer-related career* BUT ALSO *Career in computers* 

#### *Please note:*

- $\bullet$ If either is used with no number, it will default to 4 words: **NEAR** <sup>=</sup>**Near/4**
- •If either must be used as a search term, use Exact quotes: **"pre"** or **"near"**
- •Both can be shortened to the 1st letter (PRE NEAR) and used with 0 **P/0** will search for the pure phrase **with linguistics on**: **advertising P/0 campaign** retrieves more than **"advertising campaign"**

### Proximity and Adjacency Operators

#### • *EXACT* **or** *.x*

Used primarily with specific fields, like Subject, and name fields, such as AU or PUB**EXACT** looks for your **exact search term** in its entirety, \_\_\_\_\_\_\_\_\_ not<br>as part of a larger term. Li**nguistics are off**. as part of a larger term. **Linguistics are off**.

#### *Ex*: **SU.EXACT("higher education")**

 *Will retrieve* the full subject term "**higher education**" but w*ill not retrieve* the subject terms "higher education administration", "women in higher education", etc.

*Please note*: truncation symbols can be used within the quotation marks: *Ex*: **Su.x("advertising campaign\*")**

# Field Codes

#### **To limit the search to specific fields, field tags are available**

- Some standard fields are indexed in all databases
- Each database has unique field codes based on data available and indexing
- Check the drop down menu in Advanced Search for available fields

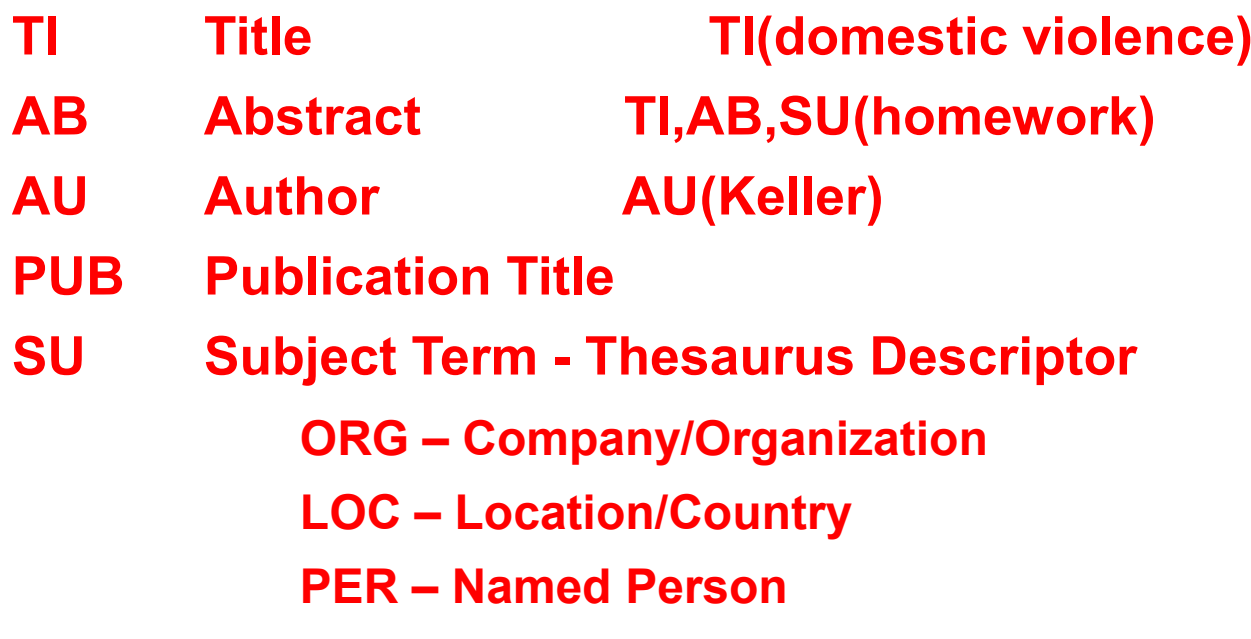

# 

## Ayuda y soporte:

- •LibGuides:
	- Inglés: http://proquest.libguides.com
	- Castellano: http://proquest.libguides.com/spanish
- Webinars:<br>http://www.pres
	- http://www.proquest.com/go/webinars
- Youtube:<br>https://www.
	- https://www.youtube.com/user/proquesttraining

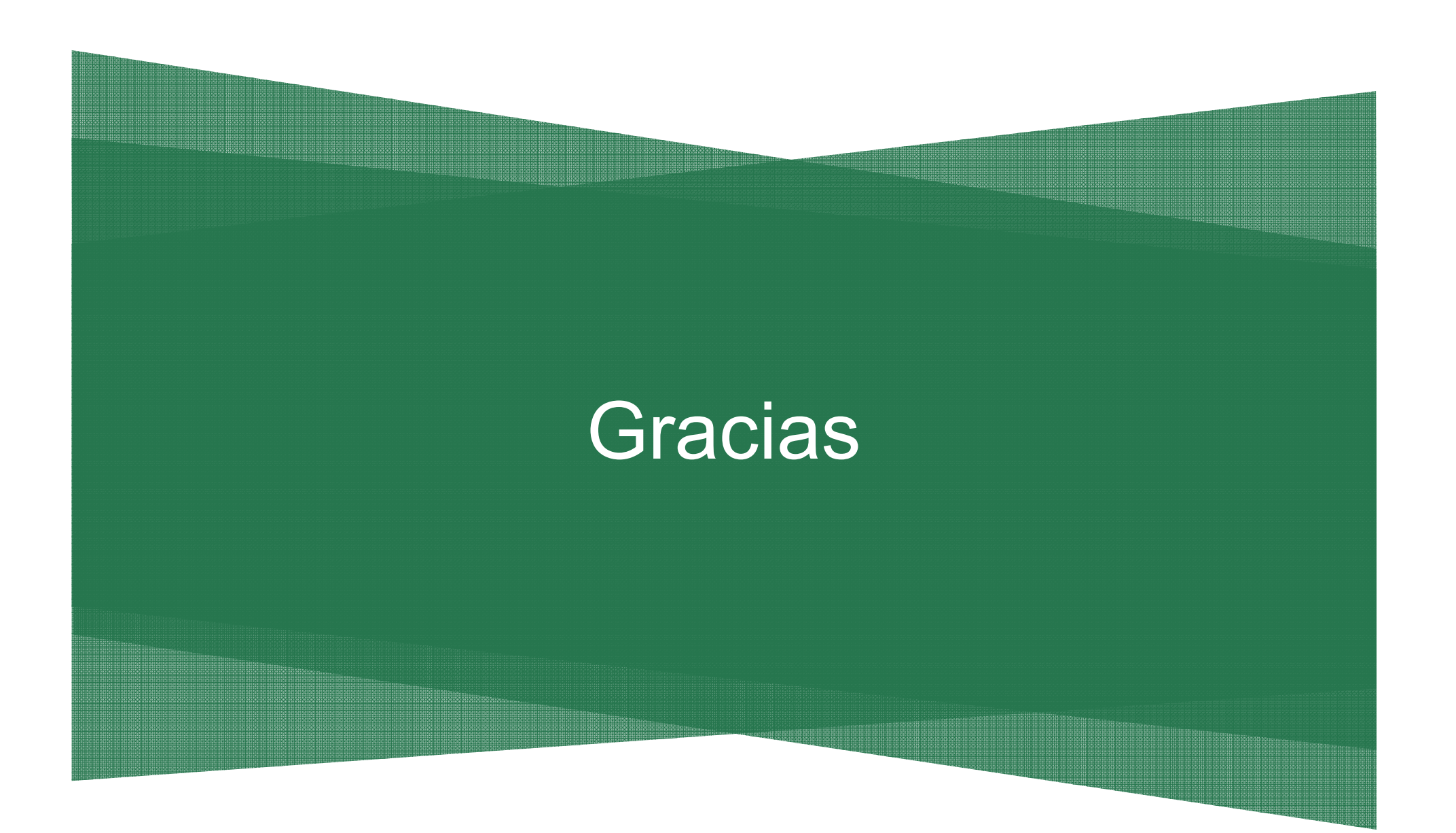